# **Dataram RAMDisk With Product Key [Latest-2022]**

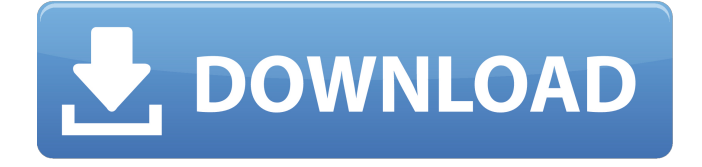

### **Dataram RAMDisk Crack**

The Dataram RAMDisk is specially designed to work as a virtual drive, serving as a disk-like area which functions as if it was a full-fledged hard drive. You can use the RAMDisk as a complete file system, share files, or just save files anywhere in the RAMDisk when you need more than the physical RAM available. Dataram RAMDisk is a solid, user-friendly tool that will only require you to set a specified size for the disk. You can define a size as low as 2MB and even as large as the size of your available physical RAM. This application is not limited to specific file extensions or to have an actual file system implemented within its virtual drive. Once you have your disk created, you can save files anywhere in the RAMDisk. There is no need to have such a disk to be mounted. You can boot from it! Create a Virtual Drive The RAMDisk is created in the form of a file that can be accessed using a file system protocol or any application. The application GUI is easy to use and does not require any particular technical knowledge or experience. Create a Virtual Drive From the RAM Disk Home page, you can conveniently change the installed file system type to the one that you desire. You can create a shared RAM Disk. You can create a RAM Disk with a file system that you installed. You can create a RAM Disk for storing files with a file system that is already installed. Finally, you can create a RAM Disk for saving files to your system. All of these tasks can be done with the simple interface. Save Files from RAM Disk You can save files in the RAM Disk just as you would save files on a physical drive. Every RAM Disk has its own directory tree. There are certain directories within the RAM Disk that contain additional data and files. It is also possible to browse the directories by using the GUI. Apply RAM Disk To computers with physical drives, you can also apply the RAM Disk. You can boot from the RAM Disk that is created when you set up the RAM Disk. You can boot from an existing drive. You can boot from the RAM Disk itself. Create a RAM Disk with the GUI The RAM Disk tool is based on a

compact GUI that is easy to use. You can create your own virtual drive from within the application. Dataram RAMDisk Tools: The Dataram RAMDisk Tools allow you to work with the RAM Disk and the files and directories within it. You can clean up a RAM Disk

#### **Dataram RAMDisk Crack+ License Key Full**

You can install it on any version of WindowsXP/2000/NT/8+ and the installation file is only 32KB big. Just unpack it with 7-zip to your desktop and start the installation wizard by double clicking the.exe file. So what's a RAMDisk good for? You'll be the judge. Creation of virtual disks, Loading applications, Eliminating the need for installing.exe file and patching. Managing RAM, Faster booting processes, Protection against excessive CPU usage. Dataram RAMDisk Download With Full Crack Program Comparison Download and install and start the Cracked Dataram RAMDisk With Keygen program. Steps: Double click the setup to install. When installed, double click the setup to install. A wizard will then open up. Select the version of Windows you want to use with RAMDisk. Select the size of the RAMDisk. Using a RAMDisk is very straightforward, just select the destination folder and that's it. A RAMDisk is thus a neat way to free up space for documents and games, or to accelerate the booting process. Note: Before using the RAMDisk, make sure to first shut down all programs that use your computer's RAM. Once the size is set, click next until you get to the configuration screen. Set both protection and file size to be equal, select the type of protection (Read-only or Hidden) and click Finish. Program features: Create a single file virtual disk that is able to store your disk contents into the RAM of a computer Only the first 128KB of the RAM contents is used to store file contents. Only the first 128KB of the RAM contents is used for file contents. Includes three protection types: Hidden, Read-only, Read-write One of three file contents: The System file, the Application file or the Swap file Adjust the size of the RAMdisk by using the following options: RAMdisk size, RAMdisk size min, RAMdisk size max, RAMdisk size per process, RAMdisk size per user, RAMdisk size sub folder Ability to create the RAMdisk automatically each time you start your computer Select the format of the virtual disk to be created Note: While creating a RAMdisk, the result size of the disk will be shown in MB or KB before the disk creation is completed. The 09e8f5149f

## **Dataram RAMDisk Patch With Serial Key**

Ramdisk is an application for creating and using virtual hard disk images. It offers the user a convenient and powerful method of using cheap and available RAM space to create and mount the virtual drive. [Windows XP/2000/NT/Vista/7/8/8.1] What's new in version 4.1.0: • Better support for clean mounting of RAM drives (now only mounted virtual drives can be removed). • Optimized for Intel processors. • Ability to automatically make RAM drive a system drive. • The tool can now work with blank drives. Get it Now! A: My friend uses this to save big files, like huge videos, on his fileserver. // // Generated by class-dump 3.5 (64 bit) (Debug version compiled Oct 15 2018 10:31:50). // // class-dump is Copyright (C) 1997-1998, 2000-2001, 2004-2015 by Steve Nygard. // #import @class NSMutableDictionary; @interface NFTaskHandler : NSObject { NSMutableDictionary \*\_workers; } + (id)newTaskHandlerForName:(id)arg1 withBlock:(CDUnknownBlockType)arg2; + (id)taskHandlerWithBlock:(CDUnknownBlockType)arg1; - (void)invokeAllTasks:(CDUnknownBlockType)arg1; - (void)invokeTask:(CDUnknownBlockType)arg1 withArgument:(id)arg2; - (void)invokeTask:(CDUnknownBlockType)arg1; - (void)\_invokeAllTasks; - (void)\_invokeTask:(id)arg1 withArgument:(id)arg2; - (void)\_invokeTask:(id)arg1; - (void) registerTask:(CDUnknownBlockType)arg1 withArgument:(id)arg2; - (void) registerTask:(CDUnknownBlockType)arg1; - (void)\_registerAllTasks; - (void)\_registerTask:(CDUnknownBlockType)arg1; - (void)\_registerAllTasks; - (void)\_setRegisteredTasks:(

### **What's New In?**

Dataram RAMDisk brings back the joy of using the OS RAM without extra disk space consumption. Make use of your system RAM without having to add a second disk. What's more, the app runs in stealth mode, thus not making noise. What more can you ask for? ADDITIONAL INFORMATION: Memory Management Beginning with MacOS version 10.2, OS X uses a mechanism called Memory Management to track what applications are using memory and how to make those applications spend less memory. When you launch Dataram RAMDisk, it creates a process called 'dataramd' that runs within the MacOS Operating System (OS). When the OS starts a process, it creates a second process to manage the memory used by the new process. The 'dataramd' process can grow or shrink, but should never go backwards. While the OS manages the memory used by any new process, the OS does not allow 'dataramd' to use more memory than is available on the Mac. If no processes are using memory, the OS will attempt to make memory available to 'dataramd'. If there is not enough memory available, the OS will lower the priority of 'dataramd'. If this does not help, the OS will turn 'dataramd' off and quit it. The information about Dataram RAMDisk is read from your iBook's account. It consists of a set of memory information about the Mac's memory, memory used by Dataram RAMDisk, and Dataram RAMDisk's memory usage. The memory information includes the amount of memory that is used, the maximum amount of memory, and the number of pages of memory currently in use. Memory Management interacts with Dataram RAMDisk to help the process manager keep its memory usage in check. Memory Management will monitor every

memory page used by Dataram RAMDisk and reduce the overall memory use if Dataram RAMDisk uses more memory than is available. When you close Dataram RAMDisk, the last memory page is reclaimed by the Operating System. Dataram RAMDisk does not see memory pages that have been reclaimed. Memory Management also includes the set of commands that will let you manually reclaim memory pages that were used when Dataram RAMDisk was running. To do this, select Dataram RAMDisk from the Dock. Go to Finder and locate the dataramd process. Select the'reclaim' menu and choose'reclaim'.

# **System Requirements For Dataram RAMDisk:**

Min: OS: Windows XP (SP2), Vista (SP1) or Windows 7 (SP1) Processor: Intel x86 Family 6 Model 17 Stepping 3 Memory: 1 GB RAM Hard Drive: 30 GB free disk space Graphics: DirectX 9-compatible graphics card with at least 256 MB of video memory DirectX: 9.0c Input Devices: Keyboard, mouse Network: Broadband Internet connection Additional Requirements: DirectX 10 Content: Creation Kit Game

Related links:

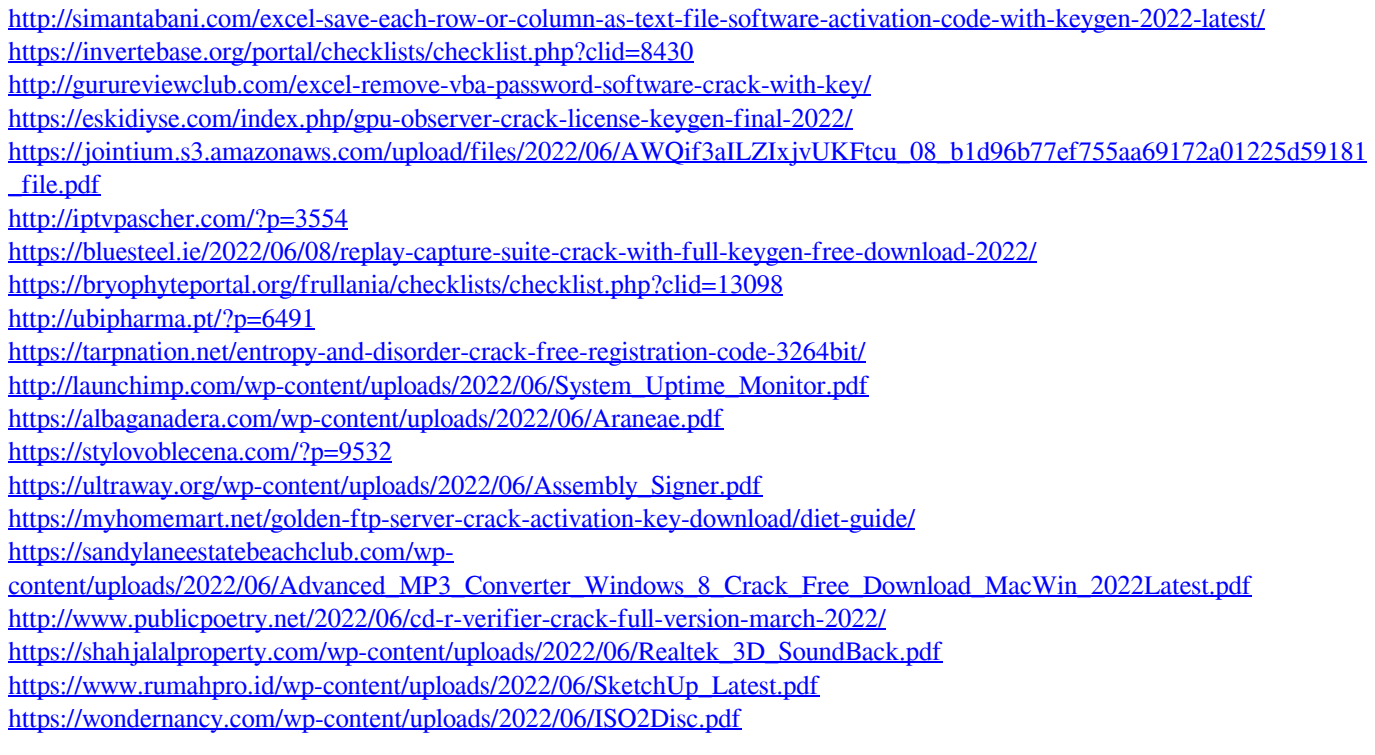